#### regoUniversity 2018

## Building an Inbound File Based Integration | Lab

Your Guide: Dave Matzdorf

- Take 5 Minutes
- Turn to a Person Near You
- Introduce Yourself
- Business Cards

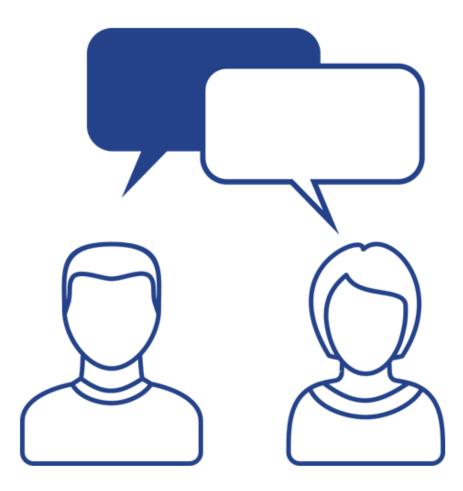

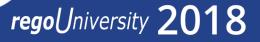

- Available for On-Premise and On-Demand
- Batch interface
- Large volume of data

3

### Common Flat File Integrations

- HR (Peoplesoft, SAP, Oracle, Active Directory) Flat File
  - User provisioning
  - Employee reporting data
  - Organizational Structure (OBS)
- Financial (SAP, Oracle) Flat File
  - Timesheet data
  - Financial transactions
  - Cost plans
- Agile (Rally, V1, Jira, TFS) Web Service API
  - Project lifecycle
  - Time entry
  - Capitalization expense
- ITSM (ServiceNow) Web Service API
  - Demand and idea management
  - Ticket escalation

regoUniversity 2018

- Inbound resource interface
- File Integration
- Pipe delimited file
- Data 2016 World Series Champion Chicago Cubs roster
  - Resource ID
  - Last Name
  - First Name
  - Email Address
  - Resource Manager
  - Employment Type

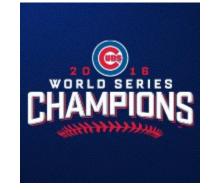

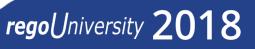

5

Let Rego be your guide.

- Consume file data
  - Staging object
  - Xog vs SQL Insert
- Validate data
  - Warnings vs critical errors
  - Record status and record details fields
- Process data
  - Xog in new or changed records
- Error check

regoUniversity 2018

- Create Staging Object
- Create attributes
- Add Record Status and Record Details
- Configure Create and Edit pages
- Configure List page
- Configure filter

7

#### Build

- Consume file data
  - Remove existing data
  - Insert file data
  - Get the next table ID
  - Bind Variables
- Validate data
- Process data
  - Exclude records that failed validation
- Provide results

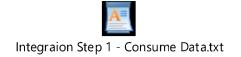

Integraion Step 2 - Valiate Data.txt

Integraion Step 3 - Load Data.txt

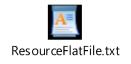

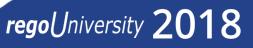

## Questions?

# regoUniversity 2018

Let Rego be your guide.

## Thank You For Attending regoUniversity

#### Instructions for PMI credits

- Access your account at pmi.org
- Click on **Certifications** ٠
- Click on Maintain My Certification
- Click on Visit CCR's button under the Report PDU's ٠
- Click on Report PDU's •
- Click on **Course or Training** •
- Class Name = regoUniversity
- Course Number = Session Number
- Date Started = **Today's Date** ٠
- Date Completed = **Today's Date** ٠
- Hours Completed = 1 PDU per hour of class time ٠
- Training classes = **Technical** •
- Click on I agree and Submit

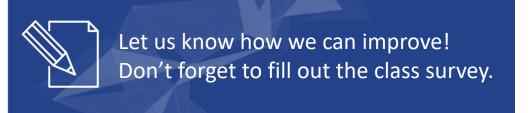

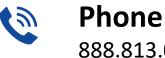

888.813.0444

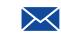

Email info@regouniversity.com

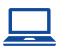

Website www.regouniversity.com

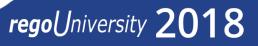